## Registrierung im EKiR-Portal

Gehen Sie über den Google Chrome Browser au[f Portal.ekir.de](https://portal.ekir.de/)und klicken Sie unten auf die "Registrieren" Schaltfläche.

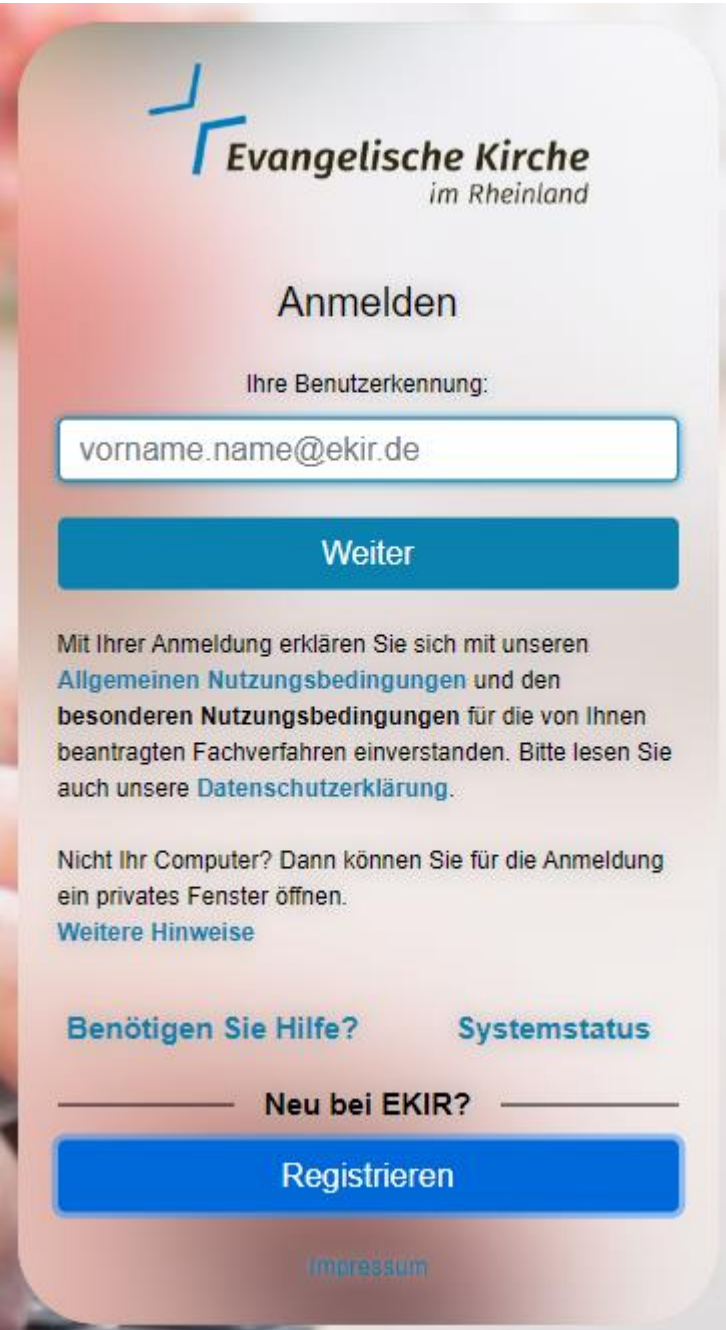

Geben Sie nun ihre persönlichen Daten ein.

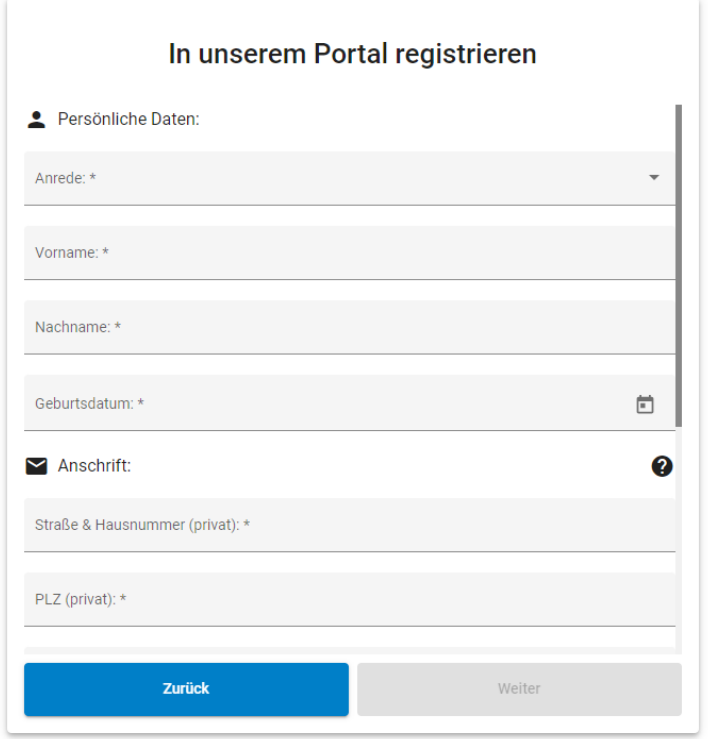

Wenn Sie alle eingegeben haben wird die "Weiter" Schaltfläche blau. Klicken Sie auf diese.

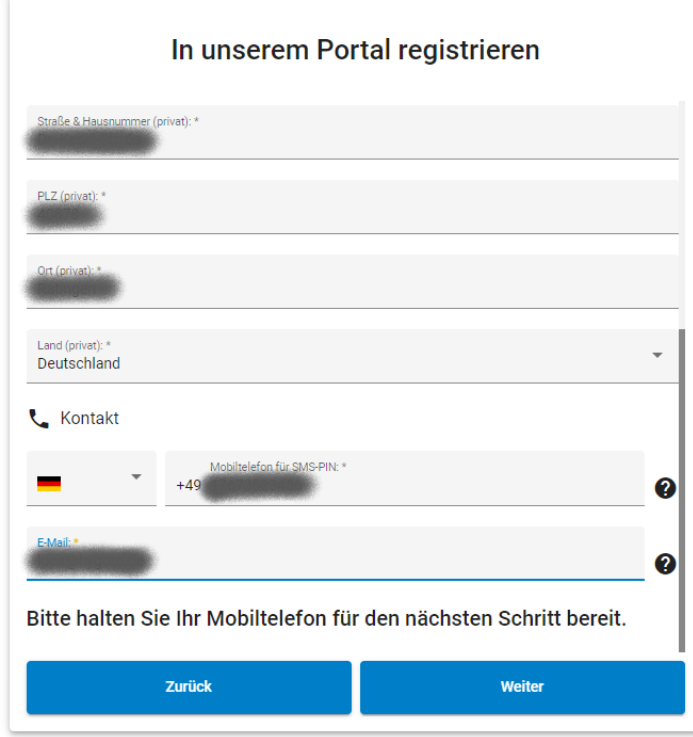

Klicken Sie auf die obere Schaltfläche. Sie sollten nun einen Bestätigungscode per SMS bekommen, der 10 Minuten gültig ist.

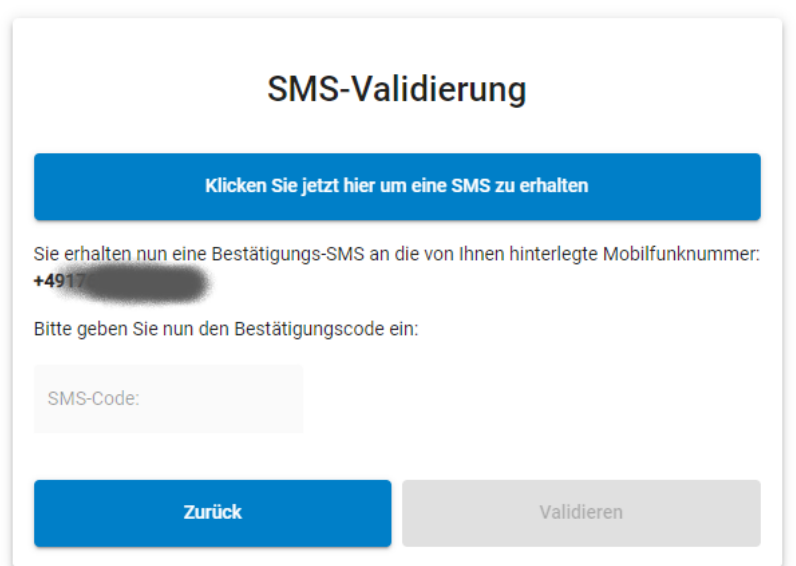

Geben Sie diesen in das Eingabefeld ein und klicken Sie auf "Validieren".

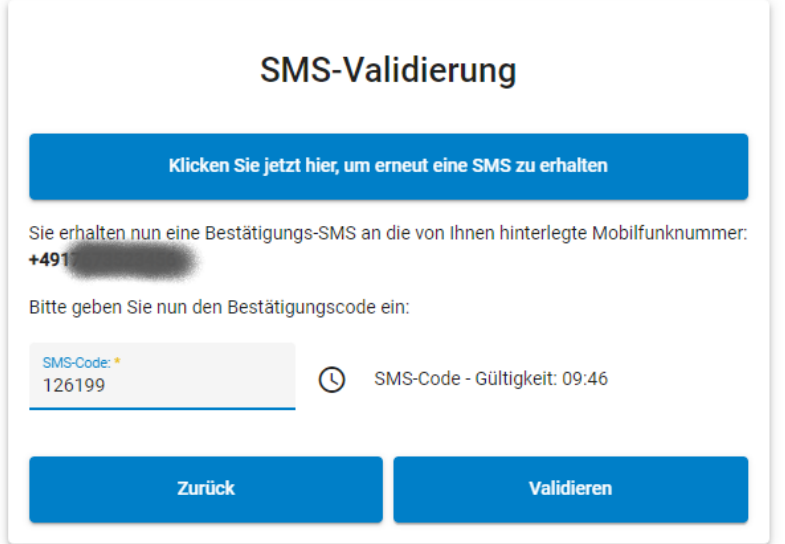

Wählen Sie die Einrichtung, in der Sie tätig sind, ihr Amt und Ihre Berufsgruppe aus.

Mögliche Einrichtungen sind z.B. die einzelnen Kirchengemeinden, die Kirchenkreise oder der Verwaltungsverband. Für die Auswahl gibt es eine Hilfestellung: Sobald Sie im Feld "Bitte auswählen" die ersten Buchstaben eintippen bekommen Sie Vorschläge angezeigt. Hier suchen Sie sich den richtigen Eintrag heraus. Eine Kita ist keine eigene Einrichtung, sondern gehört zu einem Kirchenkreis oder einer Kirchengemeinde.

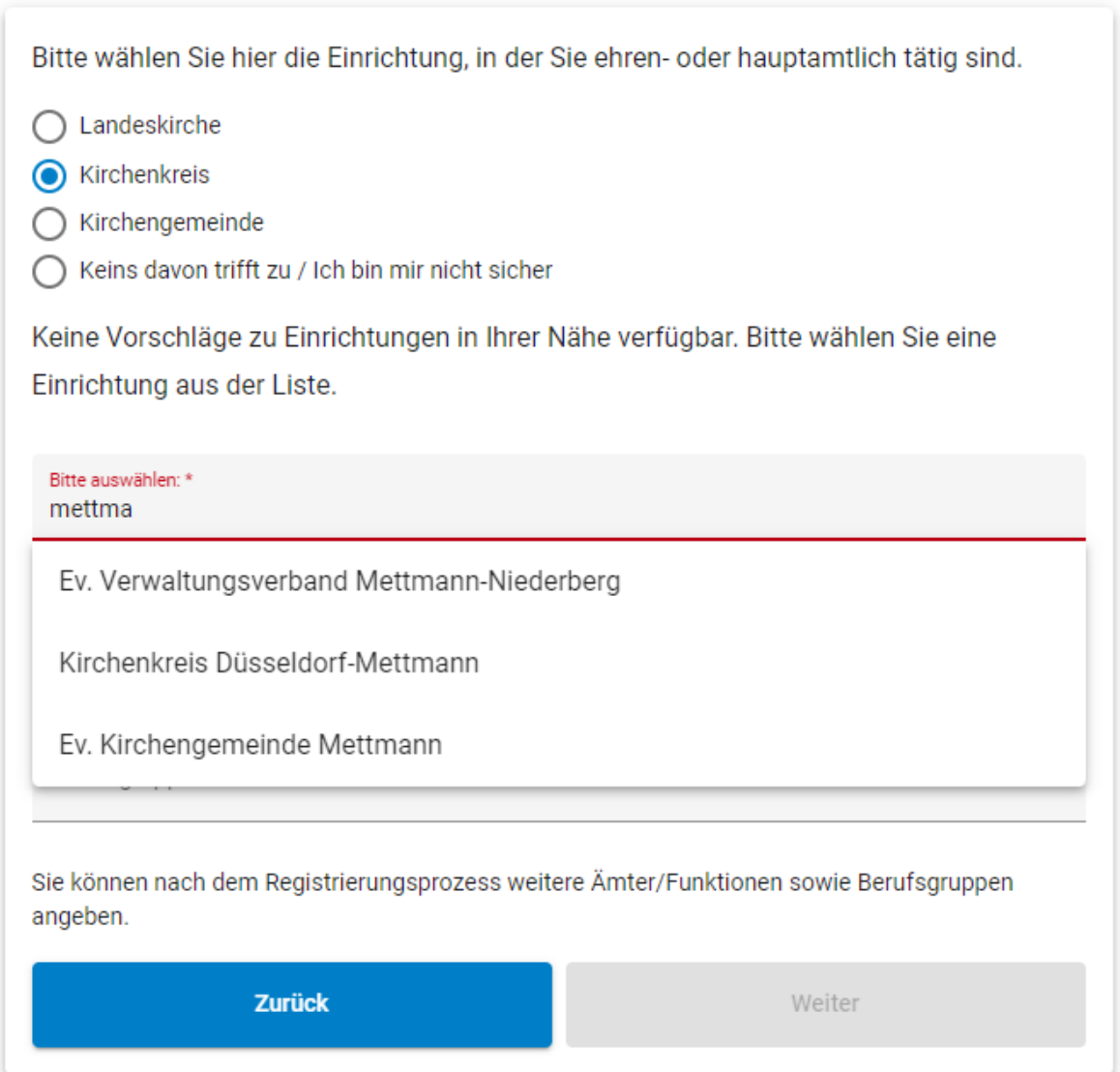

## Danach füllen Sie die Felder zu Amt/Funktion und Berufsgruppe aus.

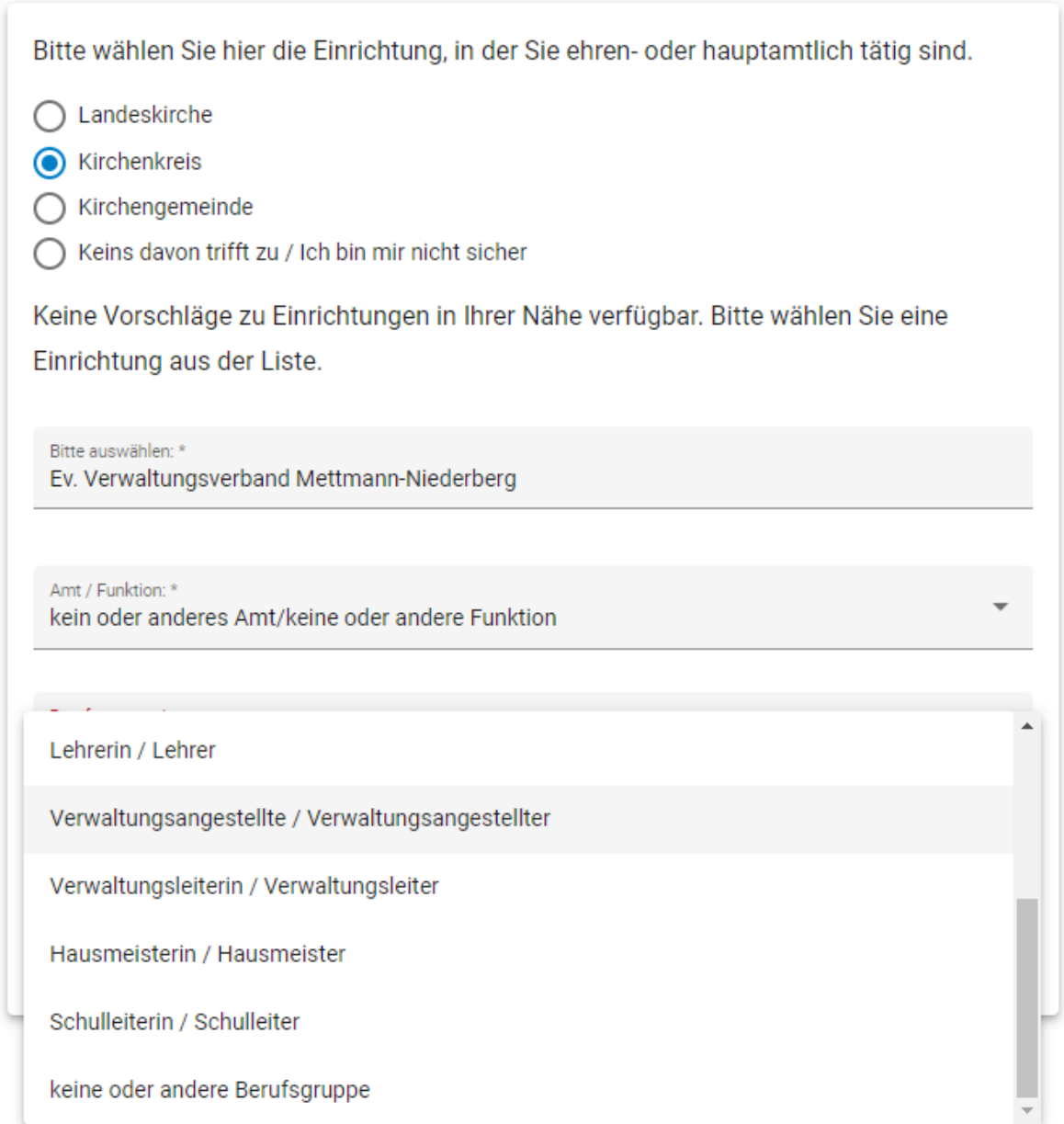

Wenn Sie sich hier nicht sicher sind können Ihnen die Vertrauensinstanzen weiterhelfen. Diese sind erreichbar unter den Email-Adressen

[vi.150009@ekir.de](mailto:vi.150009@ekir.de) für den Kirchenkreis Düsseldorf-Mettmann, [vi.150033@ekir.de](mailto:vi.150033@ekir.de) für den Kirchenkreis Niederberg, und [vi.150095@ekir.de](mailto:vi.150095@ekir.de) für den EVMN.

Überprüfung Herr Anrede: Vorname: Nachname: Geburtsdatum: Straße & Nr: PLZ: Ort: Land: Deutschland Mobiltelefon:  $+491$ Kontakt E-Mail: Organisation: Ev. Verwaltungsverband Mettmann-Niederberg kein oder anderes Amt/keine oder andere Amt/Funktion: Funktion Berufsgruppe: keine oder andere Berufsgruppe Zurück Absenden

Überprüfen Sie, ob die angegebenen Daten korrekt sind.

Lesen und akzeptieren Sie die Datenschutzerklärung und die Nutzungsbedingungen. Klicken Sie anschließend auf "Absenden".

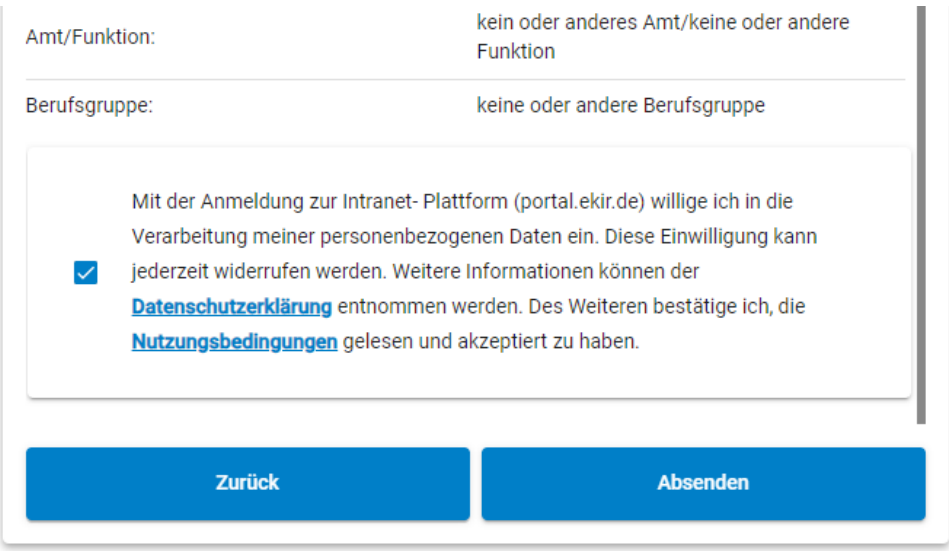

Sie erhalten nun eine E-Mail an Ihre alte Email-Adresse mit weiteren Informationen zu den nächsten Schritten.

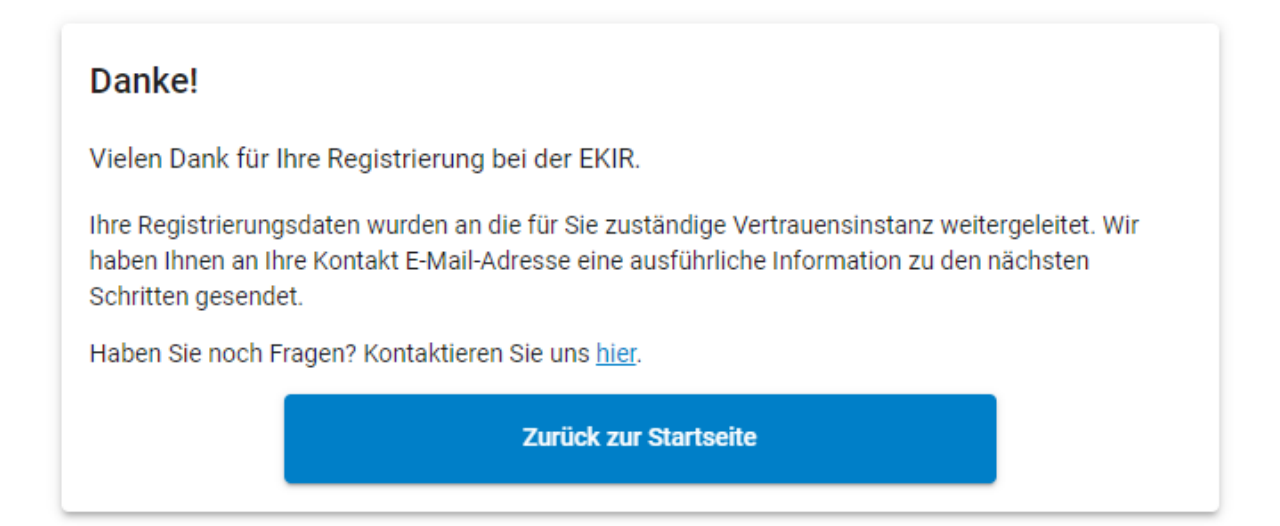

Nach der Bearbeitung Ihrer Registrierung werden Sie per Post Ihre Anmeldedaten erhalten. In dem Brief sind auch die weiteren Schritte beschrieben.

Falls Sie Fragen haben oder Hilfe benötigen, dann wenden Sie sich bitte an die Hotline der EKiR: 0241-4130 4407 – werktags von 9:00 bis 18:00 Uhr